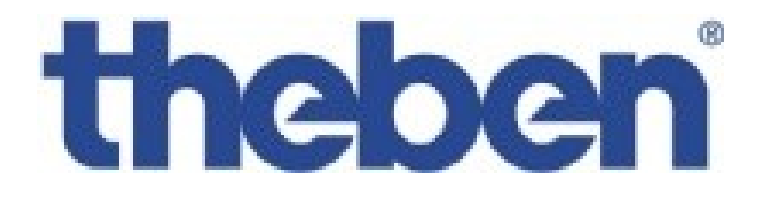

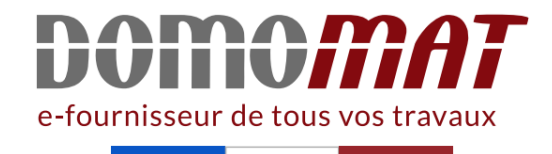

# **Horloge TR641 TOP2 - Notice**

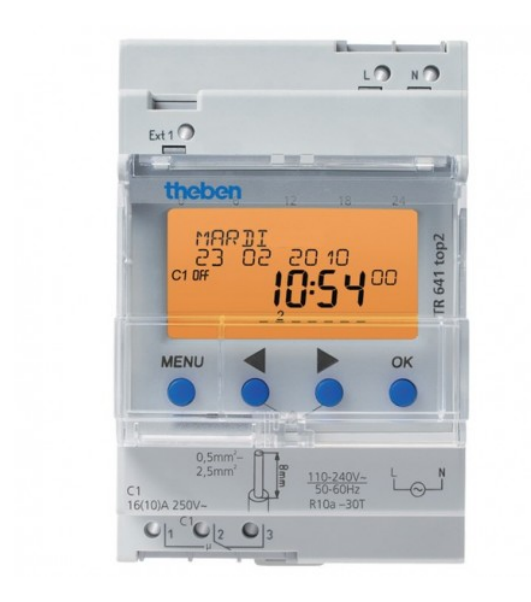

**Horloge programmable digitale TR 641 TOP2**  Réf 6410100

**525.12€TTC\***

Voir le produit : https://www.domomat.com/21187-horloge-programmable-digitaletr-641-top2-theben-6410100.html

> Le produit Horloge programmable digitale TR 641 TOP2 est en vente chez Domomat !

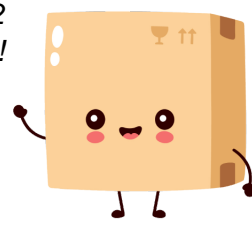

# theben

#### **TR**

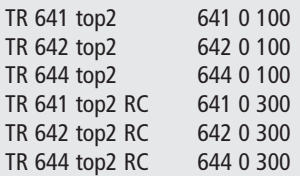

**Notice de montage et d'utilisation**  Horloge programmable digitale avec programme annuel et astronomique

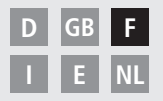

D'autres langues sont disponibles au téléchargement à l'adresse **www.theben.de**

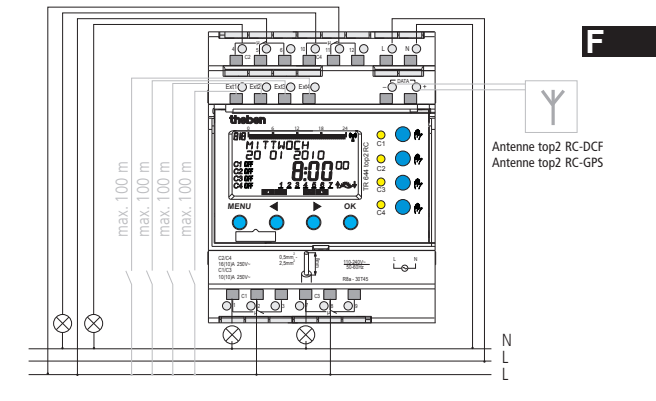

**TR** 644 top2 RC

TR 641 top2 (RC) sans C2, C3, C4, Ext2, Ext3, Ext4 (DATA) TR 642 top2 (RC) sans C3, C4, Ext3, Ext4 (DATA) TR 644 top2 sans DATA

### **Table des matières**

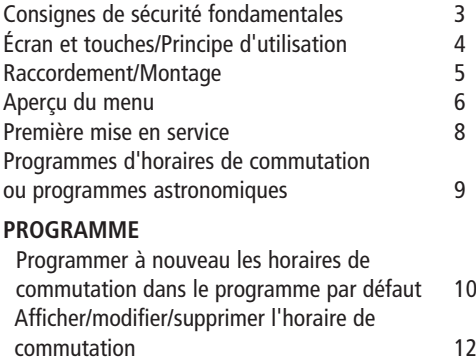

 Supprimer tous les horaires de commutation 13 Programmer la durée d'impulsion 14 Programmer la durée de cycle  $16$ Programme par défaut et programme spécial 17

### **SIMULATION 21 HEURE/DATE 22**

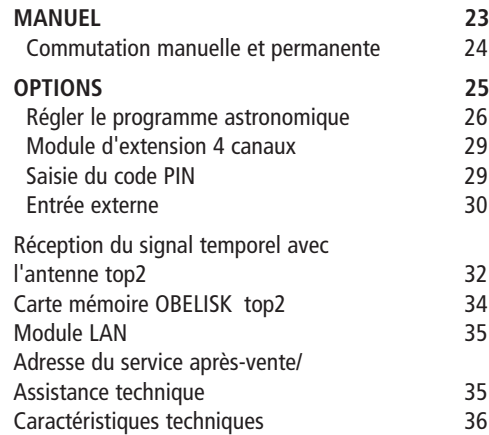

### **Consignes de sécurité fondamentales**

#### **AVERTISSEMENT**

**Danger de mort par suite d'électrocution ou d'incendie.**

- Seul un électricien spécialisé est habilité à procéder au montage.
- Traiter l'interface Data (TBTF) comme la tension réseau !
- L'appareil est prévu pour le montage sur rails DIN (selon EN 60715).
- Correspond au type 1 BSTU selon IEC/EN 60730-2-7
- L'autonomie (8 ans) diminue lorsque la carte mémoire est branchée (en fonctionnement sur piles)

### **Utilisation conforme à l'usage prévu**

- L´horloge programmable peut être utilisée pour l'éclairage, les installations de sonnettes, les commandes de cloches, la ventilation, etc.
- L'utilisation se limite aux locaux fermés et secs (appareil) ; le capteur est monté en extérieur

### **Élimination**

 Procéder à l'élimination de l'appareil et des piles séparément selon les directives de protection de l'environnement

**F**

# **Écran et touches Principe de fonc-**

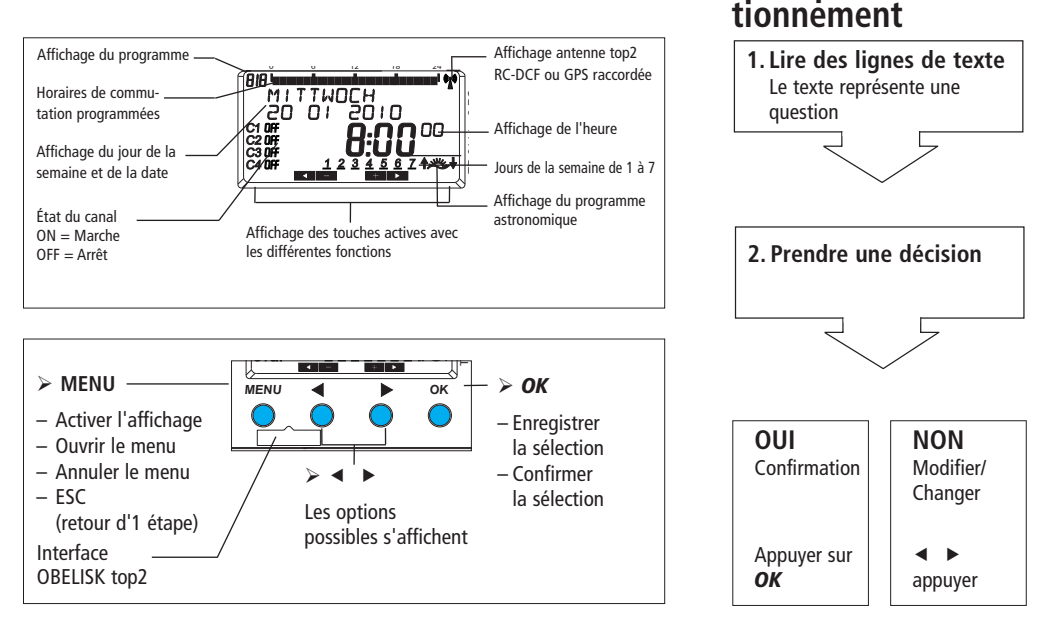

### **Raccordement/Montage**

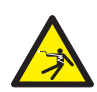

#### **AVERTISSEMENT**

#### **Danger de mort, risque d'électrocution !**

- Seul un électricien spécialisé est habilité à procéder au montage !
- Couper la tension !
- $\triangleright$  Recouvrir ou protéger les pièces sous tension situées à proximité.
- Protéger contre toute remise en marche !
- Vérifier l'absence de tension !
- Mettre à la terre et court-circuiter !

#### **Raccordement du câble**

- Dénuder le câble sur 8 mm (max. 9 mm).
- Insérer le câble à 45° dans la borne enfichable ouverte (2 câbles possibles par position de borne).
- Uniquement pour les fils flexibles : Pour ouvrir la borne enfichable, pousser le tournevis vers le bas. **Retirer le câble**
- Pousser le contact à ouverture des bornes à ressort vers le bas à l'aide d'un tournevis.

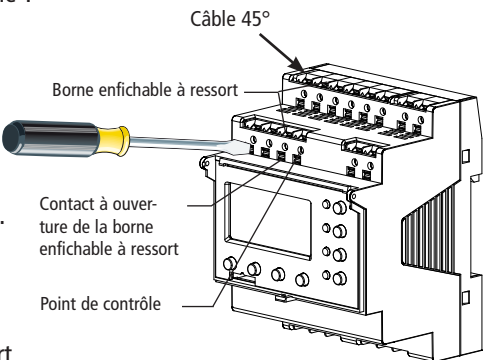

### **Aperçu du menu**

**MENU**

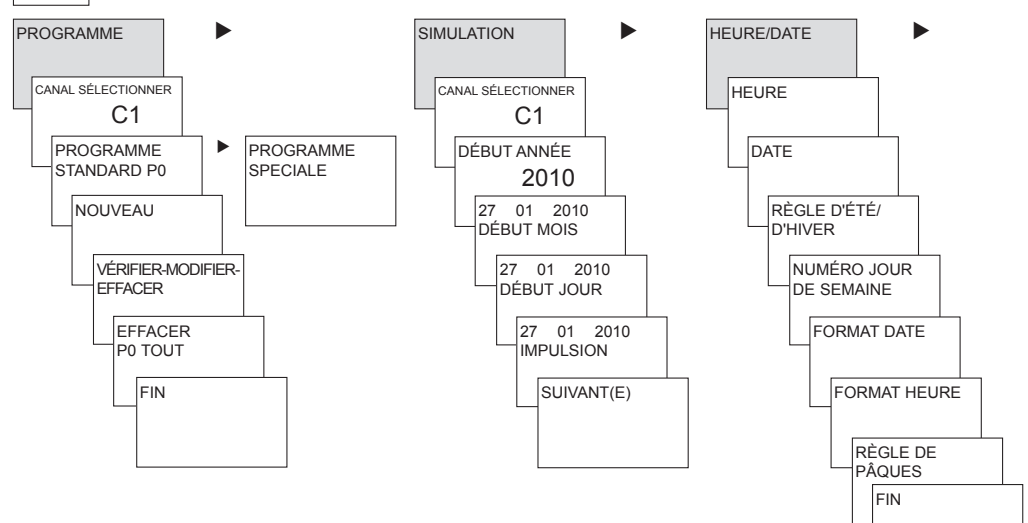

MANUEL I CHARGE OPTIONS I FIN CANAL SÉLECTIONNER C1 ASTRO PERMANENT ON ENTRÉE EXTERNE PERMANENT OFF **COMPTEUR** D'HEURES DE FONCTIONNEMENT MANUEL ON LANGUE TEMPO COMMU-TATION TPS COURT PIN VACANCES ALÉATOIRE **ACTIVER LEPROGRAMME** SPÉCIAL FIN RETRO-ÉCLAIRAGE MODULE D' EXTENSION EM4 \* REGLAGES USINE INFO FIN  $\triangleright$   $\square$   $\square$   $\square$ Į ı ı J \* uniquement pour les appareils RC

**F**

### **Première mise en service**

**Régler la date, l'heure et la règle applicable pour l'heure d'été/d'hiver**

 Appuyer sur une touche quelconque et suivre les instructions affichées à l'écran (voir Figure).

Il est possible de raccorder **l'antenne top2 RC-DCF** (907 0 410) ou **l'antenne top2 RC-GPS** (907 0 610) afin de synchroniser la horloge programmable avec le signal temporel DCF/GPS. Lorsque la réception est bonne, la synchronisation s'effectue automatiquement après quelques minutes.

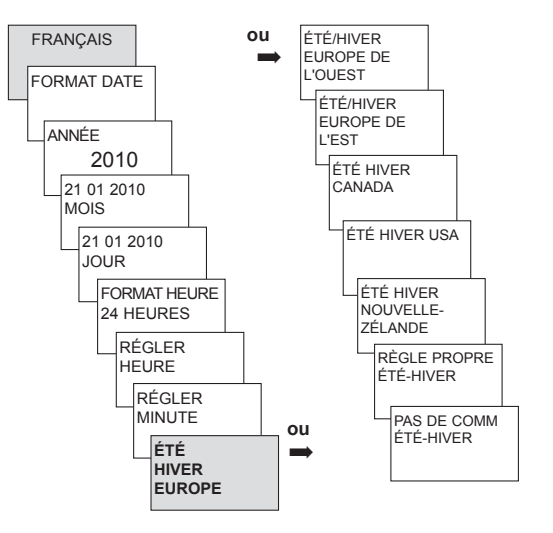

### **Programmes d'horaires de commutation ou programmes astronomiques**

Il est possible de programmer et commuter au choix, pour chaque canal, un programme d'horaires al est possible de programmer et commuter au choix, pour chaque canal, un programme d'horaires **| =**<br>de commutation ou un programme astronomique avec les horloges programmables TR 641 top2 (horloge 1 canal), TR 642 top2 (horloge 2 canaux), TR 644 top2 (horloge 4 canaux).

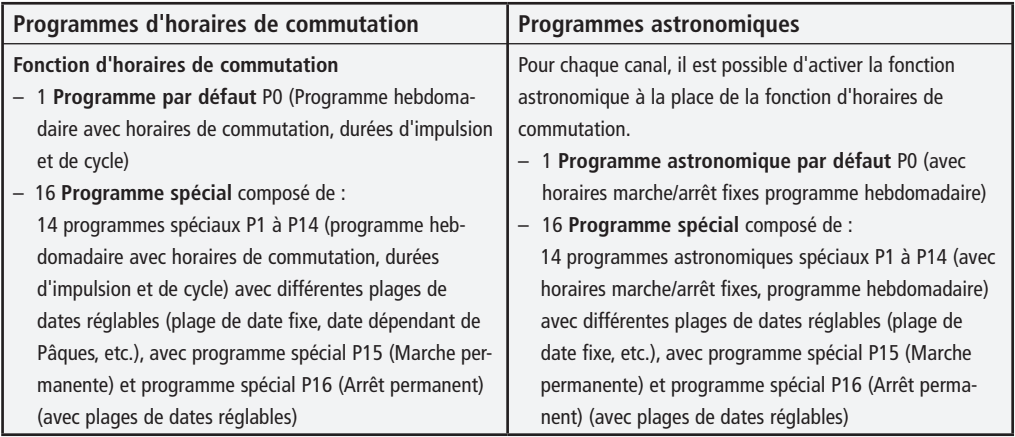

Un canal peut être défini comme canal astronomique, dans : MENU  $\rightarrow$  Options  $\rightarrow$  Astro  $\rightarrow$ Réglages astronomiques  $\rightarrow$  Sélectionner canal Passage au programme astronomique

### **Programme d'horaires de commutation Programmer à nouveau les horaires de commutation dans le programme par défaut**

**Exemple : Allumer l'éclairage d'un hall des sports du lundi au vendredi, de 7:30 à 12:00**

- Appuyer sur **MENU**. **PROGRAMME** apparaît.
- Valider en appuyant sur **OK. CANAL SÉLECTIONNER** apparaît.
- Valider **CANAL 1** en appuyant sur **OK. PROGRAMME STANDARD P0** apparaît.
- Valider en appuyant sur **OK. NOUVEAU** apparaît.
- Valider en appuyant sur **OK. HEURE DE COMMUTATION** apparaît.
- Valider en appuyant sur **OK.** Sélectionner **MARCHE** (pour durées de mise en marche).
- Valider en appuyant sur **OK. HEURES RÉGLER** apparaît.
- À l'aide des touches **+** ou **–** saisir les heures et les minutes, (07:30) et valider avec **OK. TOUS LES JOURS** apparaît. À l'aide de ► sélectionner LUNDI.
- Valider en appuyant sur **OK. COPIER** apparaît.
- **C**onfirmer avec **OK**. **AVEC MARDI** apparaît.
- Valider en appuyant sur **OK** et également avec **OK** les jours mercredi, jeudi, vendredi.
- **≻** Continuer avec ► jusqu'à ce que MÉMORISER apparaisse. Valider avec OK.

Répéter toutes les étapes pour l'horaire de désactivation, mais à la place de MARCHE sélectionner ARRÊT avec  $\triangleright$  et pour les heures et les minutes, saisir 12:00.

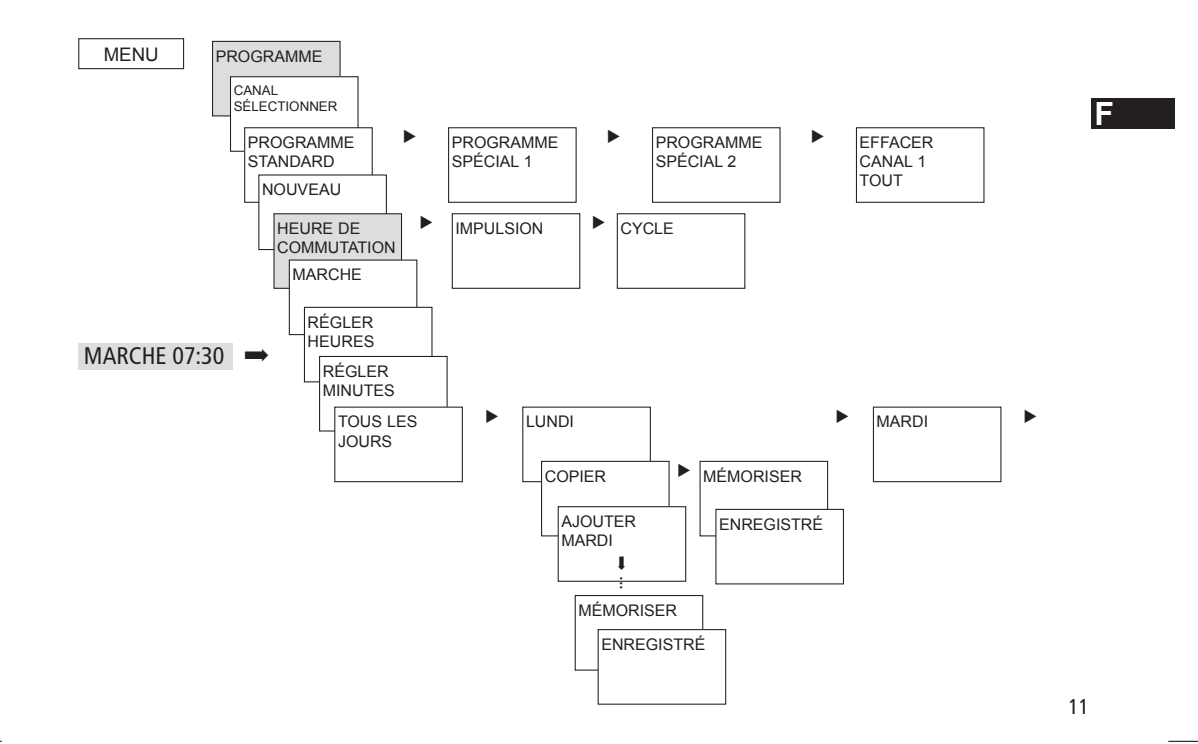

### **Afficher/modifier/supprimer l'horaire de commutation**

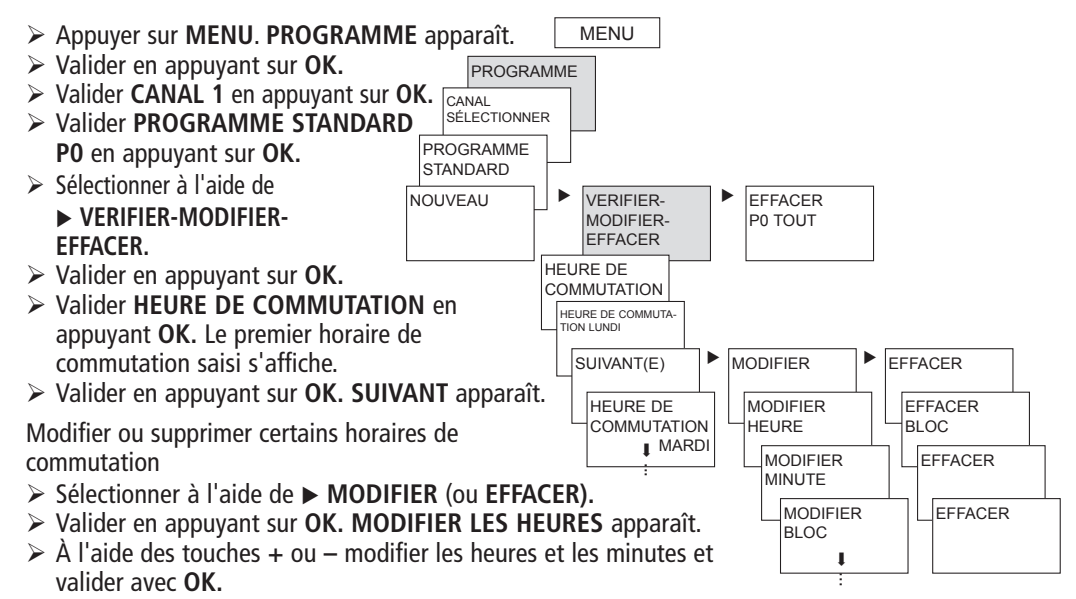

## **Effacer tous les horaires de commutation du programme par défaut**

- Appuyer sur **MENU**. **PROGRAMME** apparaît.
- Valider en appuyant sur **OK.**
- **Valider CANAL 1** en appuyant sur **OK. PROGRAMME STANDARD P0** apparaît.
- Valider en appuyant sur **OK.**
- L'aide de sélectionner **EFFACER P0 TOUT.**
- Valider avec **OK. CONFIRMER EFFACER** apparaît.
- Valider en appuyant sur **OK. EFFACER** apparaît.

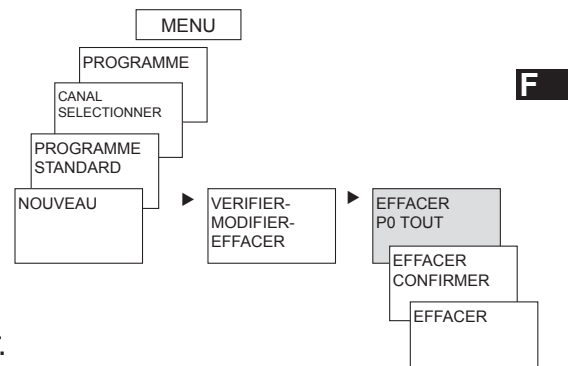

### **Programmer la durée d'impulsion**

**Exemple : Activer les indicatifs de pause le lundi à 8:05 pendant 5 s.**

- Appuyer sur **MENU**. **PROGRAMME** apparaît.
- Valider en appuyant sur **OK. CANAL SÉLECTIONNER** apparaît.
- Valider **CANAL 1** en appuyant sur **OK. PROGRAMME STANDARD P0** apparaît.
- Valider en appuyant sur **OK. NOUVEAU** apparaît.
- Valider en appuyant sur **OK. HEURE DE COMMUTATION** apparaît.
- Sélectionner l'**IMPULSION** à l'aide de
- Valider en appuyant sur **OK. MARCHE** apparaît.
- Valider en appuyant sur **OK. HEURES RÉGLER** apparaît.
- À l'aide des touches **+** ou **–** saisir les heures, les minutes, les secondes (8:05:00) et valider avec **OK. DURÉE IMPULSION** apparaît.
- À l'aide des touches **+** ou **–**, saisir la durée de l'impulsion en minutes et en secondes (5 s). **TOUS LES JOURS** apparaît. À l'aide de sélectionner **LUNDI.**
- Valider en appuyant sur **OK. TOUS LES JOURS** apparaît.
- À l'aide de sélectionner **LUNDI.** Valider avec **OK.**
- **COPIER** apparaît. À l'aide de sélectionner **MÉMORISER.**
- Valider en appuyant sur **OK.**

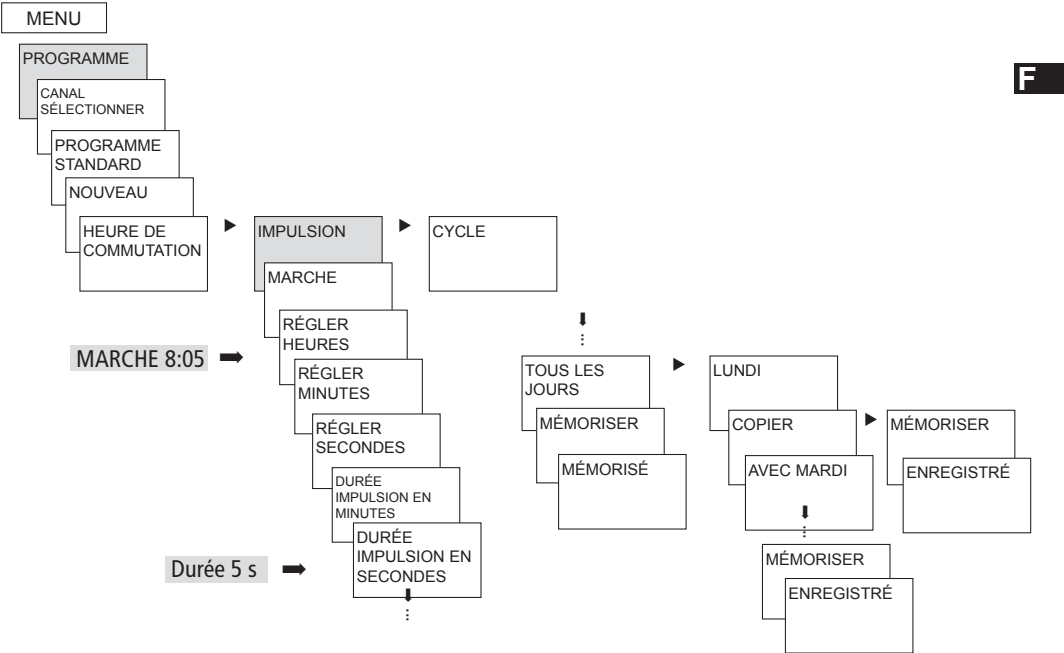

### **Programmer la durée de cycle**

Outre les heures de mise en marche et d'arrêt (horaires de commutation) et les impulsions brèves (impulsion), les durées de cycle peuvent également être programmées. La durée d'impulsion (+ pause d'impulsion) est limitée jusqu'à 17 h, 59 min, 59 s

• Les durées de cycle sont les fonctions temporelles répétées par cycle telles que les commandes de ventilation, les chasses d'eau d'urinoirs, etc.

**Exemple** : Activer la chasse d'eau, lundi, de 8:00 à 20:30, toutes les 15 minutes pendant 20 s (8:0000–8:0020 Marche ; 8:1500–8:1520 Marche ; 8:3000–8:3020 Marche, etc.)

#### **Programmation du cycle**

- Début du cycle : Lundi 8:00
- Durée d'impulsion : 20 s
- Durée de pause : 14 min et 40 s
- Fin du cycle : Lundi 20:30:00

### **Programme par défaut et programmes spéciaux**

- Le programme par défaut P0 (programme hebdomadaire avec horaires de commutation, durée d'impulsion et de cycle ou programme astronomique) est toujours actif, mais a la priorité la moins importante et peut être remplacé par les programmes spéciaux P1–P16.
- Pour les programmes spéciaux : plus le chiffre est élevé, plus la priorité est élevée. Le programme 16 spécial possède la priorité la plus haute, le programme spécial 1 la priorité la plus basse.
- Pour chaque programme spécial, un nombre illimité de plages de dates est possible. Un programme spécial est activé si au moins une plage de dates a été définie et si, pendant cette période, aucun autre programme avec une priorité plus élevée ne vient interférer. Au début et à la fin de chaque plage de dates, il est également possible de saisir l'heure afin que le passage au programme spécial correspondant puisse avoir lieu pour chaque heure pleine.
- Les plages de dates sont réglables en parallèle :
	- Date fixe (une seule fois)
	- Date fixe chaque année
	- Règle de Pâques ou règle de l'église orthodoxe (81 jours avant ... 174 jours après Pâques)

**F**

- Nouvel an chinois (20 jours avant ... 20 jours après le nouvel an chinois)
- Date avec prototype série (date série) : Le début et la fin sont déterminés et le début est répété après un nombre de jours réglables (au plus tard, après 200 jours)
- Règle des jours de la semaine (par ex. chaque 3ème mercredi du mois de septembre)

### **Programmes spéciaux**

**Exemples pour des plages de dates dépendant du calendrier :**

– **Plage de dates fixe**

Début le 02.04.2010 à 16:00 h, fin le 24.04.2010 à 10:00 h

- **Plage de dates répétées tous les ans** Nöel : Début chaque année le 24.12 à 18:00 h, fin le 26.12 à 23:00 h
- **Plage de dates dépendant de Pâques**  Dimanche ou Lundi de Pentecôte : Début chaque année : 49 jours après Pâques à 00:00, Fin : 51 jours après Pâques à 00:00.
- **Plage de dates dépendant du nouvel an chinois** Début chaque année 1 jour avant le nouvel an chinois, fin 5 jours après.

#### – Date avec **prototype série (date série)**

 à partir de novembre 2010, exécuter régulièrement toutes les deux semaines Début le lundi 01.11.2010 à 0:00 ; fin le lundi 08.11.2010 à 0:00, Répéter après 14 jours

– **Date dépendant du jour de la semaine, etc.**

 chaque mois, à la fin de la première semaine, de samedi 6:00 à dimanche 18:00 ; Début le premier dimanche de chaque mois à 6:00, durée 36 heures

– **Listes des jours fériés**

 Grâce au logiciel PC OBELISK top2, les jours fériés d'un pays peuvent être regroupés en liste, modifiés individuellement et transmis avec la carte mémoire OBELISK top2 comme plages de dates dans l´horloge programmable.

- **Programme spécial P1–14 Canal de l´horloge**
	- Activé dans les plages de dates programmées
	- Les heures de commutation, durées d'impulsion et de cycle peuvent être saisies en tant que programme hebdomadaire
- **Programme spécial P1–14 Canal astronomique**
	- Activé dans les plages de dates programmées
	- Les heures astronomiques sont actives (heures de lever et de coucher du soleil calculées)

**F**

– Les désactivations fixes (par ex. interruption nocturne) et les activations peuvent en outre être saisies comme programme hebdomadaire, afin de supprimer entièrement ou en partie les heures astronomiques.

 **Exemple** : le programme par défaut allume l'éclairage de rue en fonction des heures astronomiques. Une coupure nocturne est programmée de 23:00 à 04:00. Le programme spécial 1 est activé dans la plage de dates du 30 avril à 12:00 au 1er Mai à 12:00. Afin que l'éclairage des rues reste activé pendant toute la nuit, aucune interruption nocturne n'est programmée dans le programme spécial 1.

#### • **Programme spécial P15**

- Fonction : **MARCHE permanente**
- Activée dans les plages de dates programmées

### • **Programme spécial P16**

- Fonction : **ARRÊT permanent**
- Activé dans les plages de dates programmées

 **Exemple** : L'éclairage de parking est activé et désactivé à des heures fixes ou du lundi au vendredi en fonction des heures astronomiques. Le programme spécial P16 Arrêt permanent garantit que l'éclairage de parking n'est pas activé pour tous les jours fériés.

### **SIMULATION**

La simulation est la consultation d'ensemble spécifique au canal. Toutes les commutations saisies d'un canal (programme par défaut et spécial, horaires de commutation, programmes d'impulsion et de cycle) sont affichées dans l'ordre chronologique de leur exécution.

Pour le canal astronomique, toutes les activations astronomiques et les activations/désactivations fixes sont affichées dans l'ordre chronologique.

 $\triangleright$  Appuyer sur **MENU**, à l'aide de  $\triangleright$ , sélectionner **SIMULATION** et suivre l'affichage à l'écran, pour ouvrir toutes les commutations exécutées (voir figure).

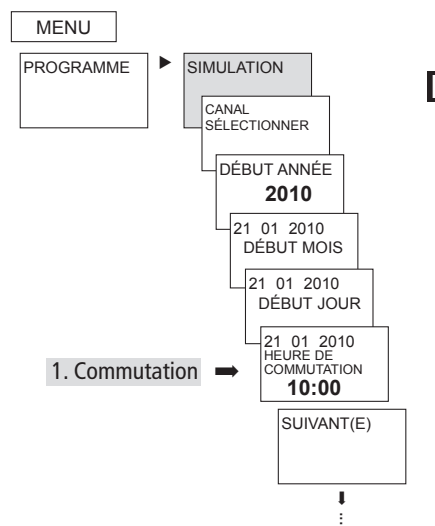

**F**

### **HEURE/DATE**

Dans le menu HEURE/DATE, les éléments HEURE, DATE, RÈGLE D'ÉTÉ/D'HIVER, NUMÉRO DU JOUR DE SEMAINE, RÈGLE DE PÂQUES, etc. peuvent être saisis/modifiés dans les sous-menus.

**EX** Appuyer sur **MENU**, sélectionner à l'aide de ▶ DATE/HEURE et suivre les indications à l'écran.

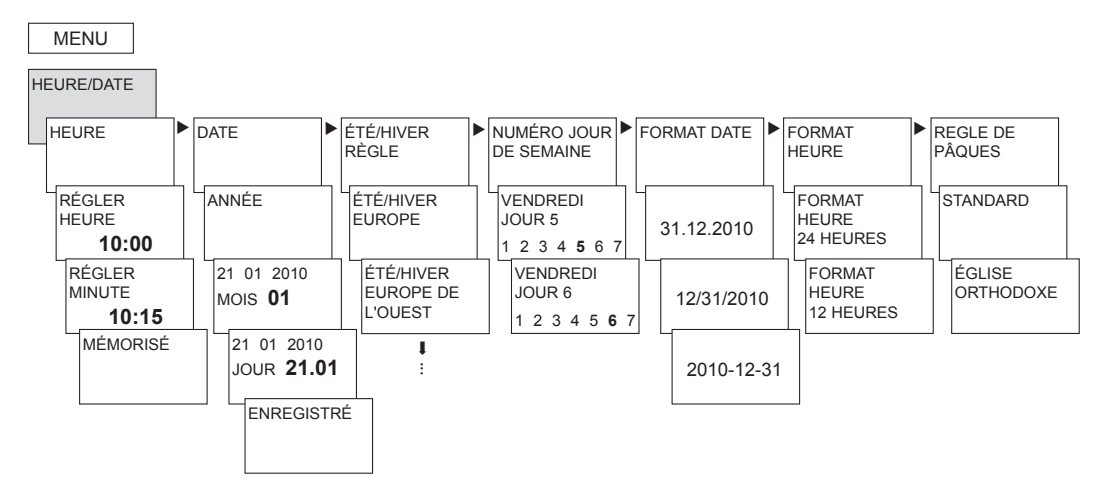

### **MANUEL**

Dans le menu MANUEL sont exécutées les fonctions de commutation manuelles. Dans le sous-menu MANUEL, **F**MARCHE/ARRÊT PERMANENTS, TEMP COMMUTATION TPS COURT, VACANCES, ALÉATOIRE ainsi que ACTIVER PROGRAMME SPÉCIALE, les commutations manuelles peuvent être activées/programmées.

**EX** Appuyer sur **MENU**, sélectionner à l'aide de ► **MANUEL** et suivre les indications à l'écran.

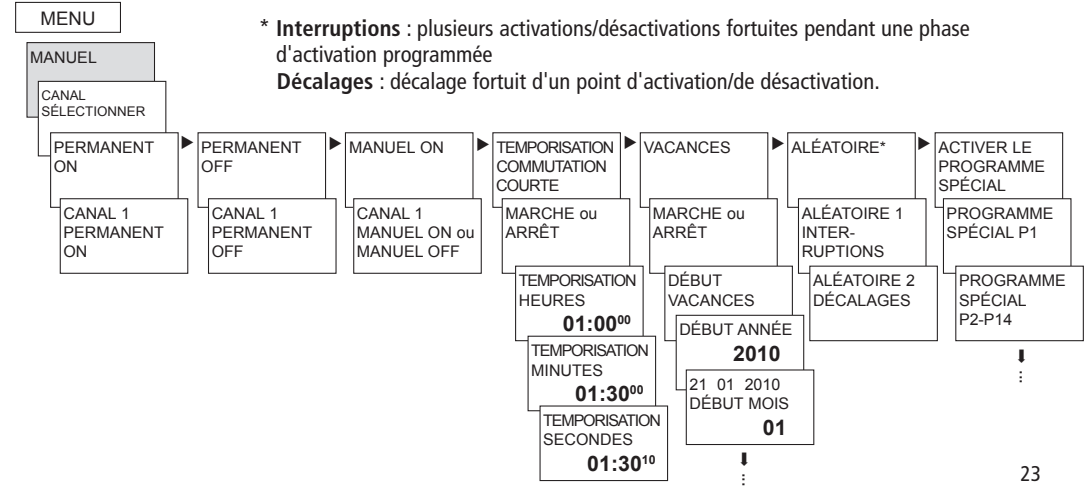

### **Commutation manuelle et permanente**

La commutation manuelle et permanente peut être réglée dans le menu en fonctionnement **MANUEL** ou normal (affichage automatique) par une pression de bouton directe (voir figures). Extends the contract of the contract of the contract of the contract of the contract of the contract of the contract of the contract of the contract of the contract of the contract of the contract of the contract of the co  $+$  Extra  $+$  Extra  $-$  Extra  $\sqrt{2}$ Extending the control of the control of the control of the control of the control of the control of the control of the control of the control of the control of the control of the control of the control of the control of th , par une pression de l

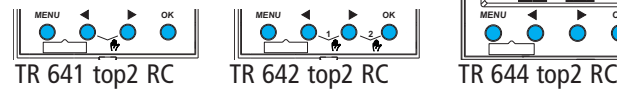

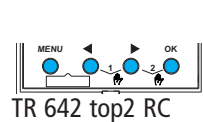

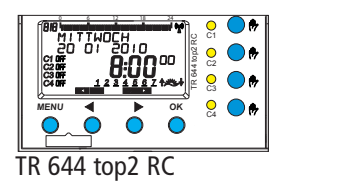

#### Activer la commutation manuelle

Appuyer brièvement sur les touches.

### Activer la commutation permanente

Appuyer 2 s sur les touches.

#### **Déverrouiller la commutation manuelle et**  $\qquad$  **| Tar** permanente ent nono **TR 644 top2 RC TR 644 top2 RC**

 $\triangleright$  Appuyer à nouveau brièvement sur les touches.

### **Commutation manuelle**

Inversion de l'état du canal jusqu'à la prochai-L L ne commutation automatique ou programmée.

#### **Commutation permanente** - +

Tant qu'une commutation permanente (marche ou arrêt) est activée, les horaires C6 de commutation programmées ne sont pas appliquées.

8 9

2 3

 $T = \frac{1}{2}$ 

### **OPTIONS**

Dans le menu OPTIONS, il est possible d'afficher les sous-menus ASTRO, ENTRÉE EXTERNE, COMPTEUR HEURES DE FONCTIONNEMENT, LANGUE, PIN, RÉTRO ÉCLAIRAGE, MODULE D'EXTENSION (uniquement pour les appareils RC), RÉGLAGES D'USINE ainsi que INFO.

**EX** Appuyer sur **MENU**, sélectionner à l'aide de ▶ **OPTIONS** et suivre les indications à l'écran.

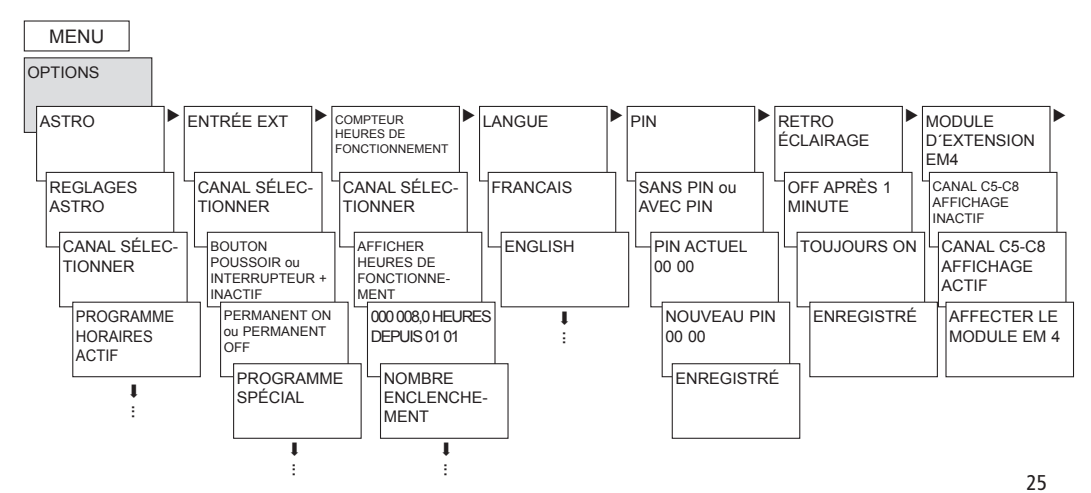

**F**

### **Régler le programme ASTRO**

... lorsqu'un programme d'horaires de commutation est activé.

- Appuyer sur **MENU**, sélectionner à l'aide de
	- ▶ **OPTIONS** et suivre les indications à l'écran.

Vous êtes alors automatiquement dirigés vers le réglage des données du site (saisie du PAYS ou COORDONNÉES) et les RÉGLAGES ASTRONOMIQUES (OFFSET et MODE ASTRO).

Si un programme astronomique est activé sur un canal, il est possible de modifier le réglage du canal sur le programme d'horaires de commutation. Les horaires de commutation programmables sont alors supprimés lors du passage au programme astronomique.

... lorsque les heures astronomiques sont activées.

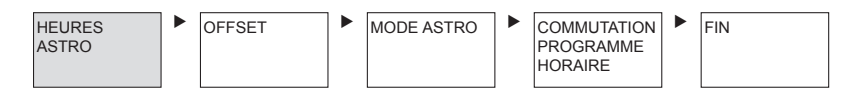

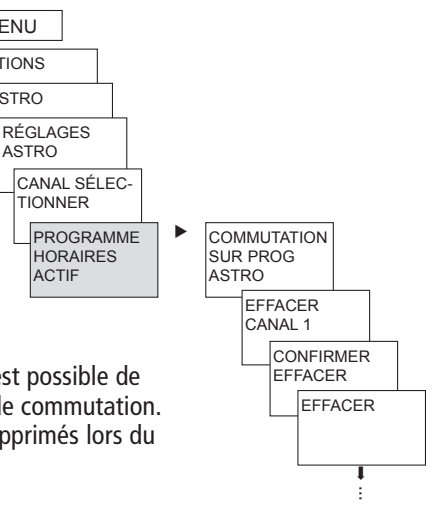

OPTIONS ASTRO

MENU

ASTRO

Dans le sous-menu **ASTRO OPTIONS** il est possible, après avoir réglé un canal sur le programme astronomique, de consulter ou de modifier les heures astronomiques, le décalage, le mode astronomique ainsi que la position (coordonnées). Si un canal est défini comme étant un canal astronomique, le symbole apparaît et il est alors possible d'accéder aux heures astronomiques après sélection du canal.

#### • **HEURES ASTRONOMIQUES**

 Affichage des heures astronomiques (heures de lever et de coucher du soleil ainsi que le décalage) pour le jour en cours

#### • **OFFSET**

 Grâce au décalage (valeur de correction), les heures astronomiques calculées peuvent être décalées de max. +/- 2 h. Ainsi, l'heure d'activation/de désactivation astronomique peut être adaptée aux spécificités locales (par ex. montagnes, bâtiments élevés, etc.) ou aux souhaits personnels.

#### • **MODE ASTRONOMIQUE**

- Marche **le soir,** Arrêt **le matin Activé** au coucher du soleil, **désactivé** au lever du soleil (Exemple : éclairage de rue)
- **–** Arrêt **le soir**, Marche**le matin désactivé** au coucher du soleil **activé** au lever du soleil (Exemple : terrarium)
- **– Impulsion astronomique** : Le soir et le matin, uniquement le matin ou uniquement le soir ; durée de l'impulsion max. 59 min, 59 s)

#### • **POSITION**

- Réglage du lieu par les **coordonnées** (longitude et latitude, fuseau horaire) ou **pays/ville**
- La carte mémoire OBELISK top2 permet d'ajouter jusqu'à 10 autres villes (= **Favoris**)
- Propre tableau astronomique (avec le programme OBELISK top2)
- Réglage automatique, si l'antenne top2 RC-GPS est raccordée (uniquement pour les appareils RC)

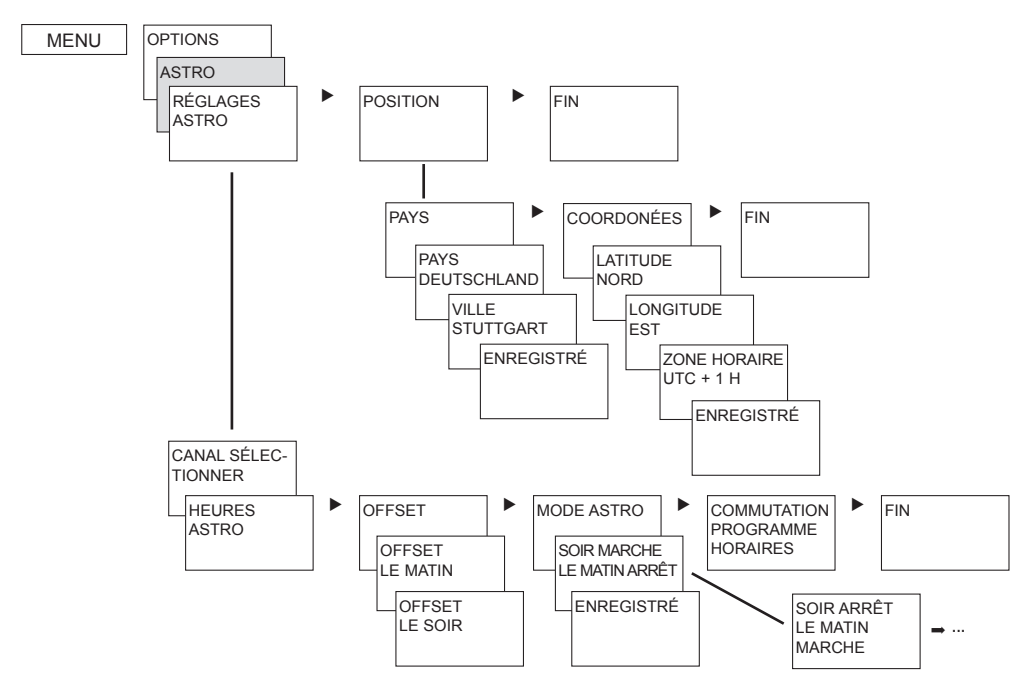

# **Module d'extension à 4 canaux EM 4 top2**

Le module EM 4 top2 (649 0 104) permet d'augmenter l'horloge annuelle de 4 canaux (uniquement pour les appareils RC). Le module doit apparaître dans le menu **OPTIONS** de l´horloge (cf. notice d'utilisation du module EM 4 top2).

# **Saisie du code PIN**

Le **code PIN** se règle via le menu dans **OPTIONS**. Si vous avez oublié le code PIN, contactez le service après-vente de Theben.

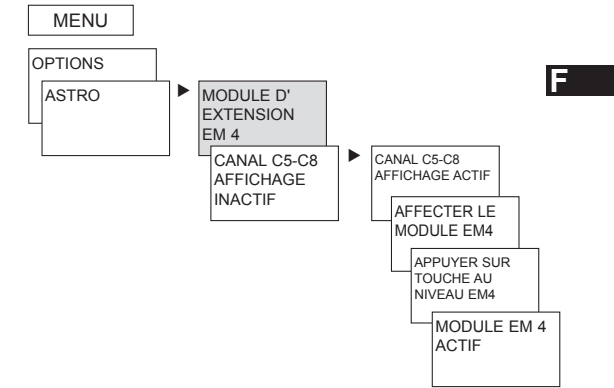

# **ENTRÉE EXTERNE**

Pour chaque canal, il est possible de régler une **ENTRÉE EXTERNE** (cf. figure) avec différentes fonctions.

**EXTERNE** et sur **MENU**, sélectionner à l'aide de ► ENTRÉE EXTERNE et suivre les indications à l'écran.

Il est possible de sélectionner 3 sous-menus : désactivé, fonction bouton-poussoir, fonction interrupteur

- **DÉSACTIVÉ** : L'entrée externe ne possède aucune fonction.
- **BOUTON POUSSOIR** : Il est possible de sélectionner Manuel (Commutation manuelle), Horloge (horloge à compte à rebous) et Éclairage d'escalier (il est possible d'exécuter la fonction Minuterie d'escalier via l'entrée externe)
- **INTERRUPTEUR** : Il est possible de sélectionner Marche permanente, Arrêt permanent et programme spécial (il est possible de sélectionner un des 14 programmes spéciaux via l'entrée externe, de le démarrer et l'arrêter en appuyant sur l'interrupteur)

#### **Remarque** :

Si une fonction est activée via un bouton-poussoir ou un interrupteur externe, **EXTERNE** apparaît dans l'affichage.

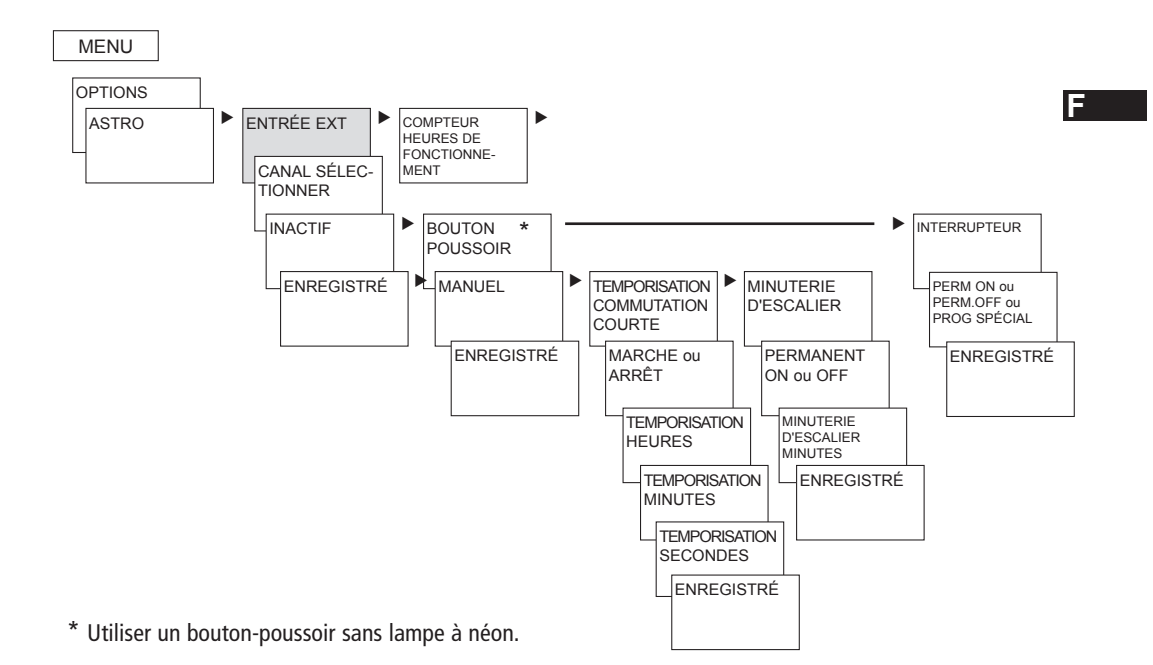

### **Recevoir le signal temporel avec l'antenne adaptée top2 RC-DCF ou l'antenne top2 RC-GPS**

- Utiliser uniquement **l'antenne top2 RC-DCF** (907 0 410) ou **l'antenne top2 RC-GPS (**907 0 610) pour l'horloge annuelle.
- Il est possible de synchroniser automatiquement l´horloge avec le signal temporel DCF ou GPS en raccordant l'antenne top2 RC-DCF ou GPS. Le fuseau horaire peut être réglé individuellement. Lors de la réception des données GPS, les coordonnées GPS sont en outre reprises dans l'horloge.
- Après le raccordement au réseau ou une réinitialisation, le passage à l'affichage automatique a lieu après 70 s, dès que le signal temporel DCF ou GPS a été reçu.
- **Orienter l'antenne top2 RC–DCF** en direction de Francfort-sur-le-Main (il est recommandé de monter l'antenne sur la face extérieure d'un bâtiment pour assurer une réception sans interférences).
- **Respecter les consignes fournies dans la notice d'utilisation des antennes top2 RC-DCF ou GPS.**

#### **REMARQUE** Respecter la polarité lors du raccordement.

- Poser un câble séparé pour l'alimentation de l'antenne.
- Respecter une longueur de câble maximale de 100 m.
- Orienter l'antenne DCF de telle sorte que la LED verte clignote chaque seconde.
- $\triangleright$  Il est possible de raccorder 5 horloges annuelles à une antenne.

#### **Adaptation au fuseau horaire**

Une fois la synchronisation réussie, le fuseau horaire peut être modifié dans le menu HEUTE/DATE.

 Dans le sous-menu HEURE (Affichage : HEURE REGLER), corriger l'heure locale (fuseau horaire) en cours.

**Affichage :** 20 01 2010 RC (Radio Control)

**Pas de réception du signal DCF/GPS : Affichage :** par ex. 20 01 2010

**Pas de connexion à l'antenne : Affichage :** 20 01 2010

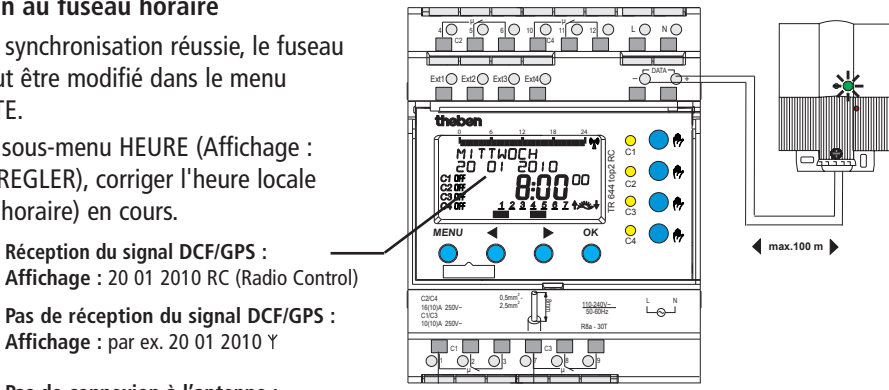

### **Carte mémoire OBELISK top2**

#### **Utilisation de la carte mémoire** (voir figure)

- $\triangleright$  Insérer la carte mémoire dans l'horloge.
- Lire, importer/exporter les horaires de commutation et les réglages de l'appareil dans l´horloge ou démarrer le programme Obelisk.
- Retirer la carte mémoire OBELISK top2 (n° 9070404) après la copie, etc. et la stocker dans le couvercle.

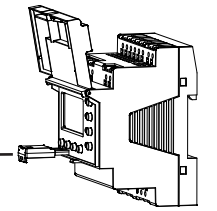

 $\triangleright$  Éviter toute charge mécanique ou encrassement en cas de stockage/transport.

#### **Copier OBELISK HORLOGE**

Copier le programme de commutation (tous les programmes par défaut et spéciaux) et au choix tous les réglages de l´horloge (par ex. position, décalage, entrée externe, format de l'heure, etc.) depuis la carte mémoire vers l´horloge.

### **Copier HORLOGE OBELISK**

Copie tous les programmes de commutation et les réglages de l´horloge sur la carte mémoire

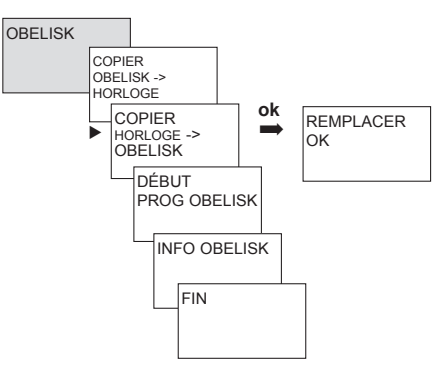

### **Module LAN EM LAN top2**

Le module LAN EM LAN top2 (649 0 900) permet d'accéder à distance à l'horloge annuelle par le réseau LAN. Les données du logiciel OBELISK top2 (programme de commutation et réglages de l'appareil) peuvent être lues, importées/exportées au moyen d'une connexion à distance via le logiciel LAN top2.

En outre, l'accès à distance permet d'exporter et modifier les états de commutation de l'horloge annuelle, de contrôler l'heure, etc.

Il n'est pas possible d'utiliser l'horloge annuelle pendant l'accès LAN (voir également la notice d'utilisation du module EM LAN top2).

# **Adresse du service aprèsvente/Assistance technique**

**F**

#### **Adresse du service après-vente**

**Theben AG** Hohenbergstr. 32 72401 Haigerloch **ALLEMAGNE** Tél. +49 7474 692-0 Fax +49 7474 692-150

#### **Assistance technique**

Tél. +49 7474 692-369 Fax +49 7474 692-207 hotline@theben.de **Adresses, numéros de téléphone, etc. sur www.theben.de**

Le logiciel PC actuel OBELISK top2, ainsi que la version en ligne de la notice d'utilisation (avec la carte des fuseaux horaires) sont disponibles à l'adresse **www.theben.de**

#### **Caractéristiques techniques**

Ξ

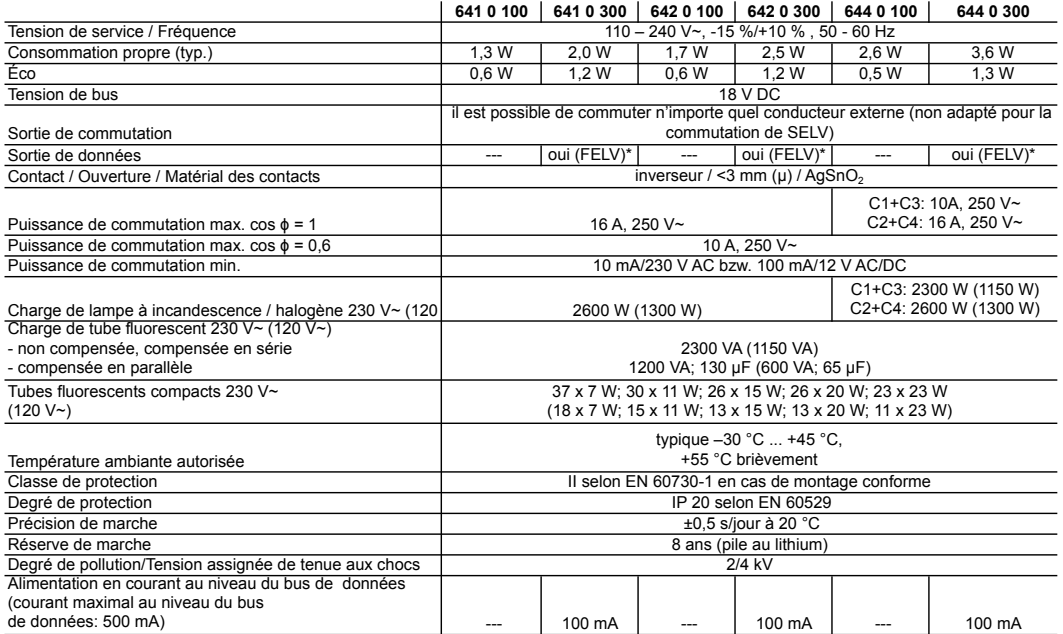

\*Très basse tension fonctionnelle à base isolée (TBTF) – traiter l'installation comme la tension réseau